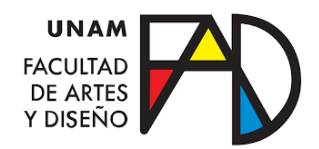

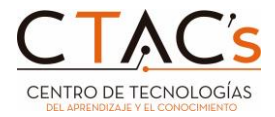

## **Generalidades**

# **Respaldo de datos de Google (Gmail y Drive)**

## **Recomendaciones**

Antes de realizar una descarga de información a través de Google Takeout o transferencia de información de en correo electrónico de Google a Google, se recomienda realizar las siguientes acciones para evitar la descarga o transferencia de datos innecesarios en el respaldo de su información alojada en Google Workspace.

- **1)** Realizar una depuración de los correos no deseados, archivados, spam y correos no necesarios en la descarga o transferencia de datos.
- **2)** Borrar la información de Google Drive que no sea de utilidad para la transferencia o descarga de documentos.
- **3)** En caso de contar con diferentes versiones de los documentos, se deberá cambiar el nombre de los archivos incluyendo al final el número de la versión o del historia para no confundir la documentación.
- **4)** Creación de carpetas (Drive) o etiquetas (Gmail) para separar documentación y correos de acuerdo al área de interés, ya que al realizar la transferencia o descarga de información, esta puede realizar modificaciones en cuanto a fechas de creación o ultimas actualizaciones entro de los archivos y correos.

## **Exportación y transferencia de datos de Google (Gmail y Drive)**

El usuario de Google Workspace puede exportar y descargar sus datos de Google Drive, como elementos de Documentos, Hojas de cálculo, Presentaciones, Dibujos, Sites, Drive y Formularios de Google, así como de Jamboard. Además, puede crear un archivo para guardar tu información o para utilizar los datos en otro servicio. También puede descargar los archivos que no se hayan eliminado.

Si el usuario posee con una **cuenta del trabajo y/o de un centro educativo**, es posible que algunos datos no estén disponibles para descargarse.

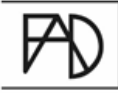

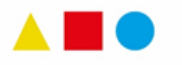

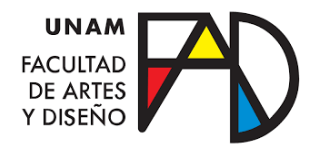

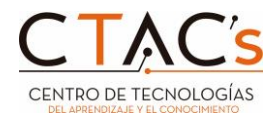

Este es el contenido que se incluye en la descarga:

#### **Gmail**

- Contenido de los mensajes
- Cabeceras de mensajes
- Archivos adjuntos
- Etiquetas de Gmail para las siguientes clases de mensajes
	- Mensajes de la carpeta Recibidos
	- Mensajes no leídos
	- Mensajes enviados
	- Mensajes destacados
	- Borradores
	- Mensajes marcados como importantes
	- Mensajes de la carpeta Papelera
	- Mensajes de la carpeta Spam
	- Mensajes archivados
	- Plantillas de respuestas guardadas por el usuario
	- Mensajes de todas las pestañas de categorías de la interfaz web
	- Mensajes silenciados
	- Mensajes abiertos por el usuario
	- Mensajes para los que se han enviado confirmaciones de lectura al remitente
	- Mensajes programados para enviarse más adelante
	- Mensajes pospuestos
- Etiquetas y palabras clave IMAP definidas por el usuario
- Configuración del usuario
	- Firmas de correo electrónico
	- Mensaje y asunto de respuesta automática
	- Direcciones de remitentes delegados
	- Direcciones de otras cuentas
	- Direcciones de reenvío
	- Filtros
	- Direcciones bloqueadas
- La hora de finalización de un mensaje pospuesto

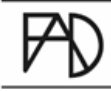

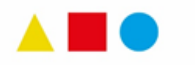

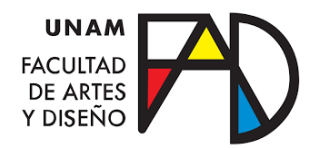

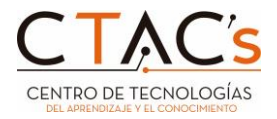

## **Documentos de Google**

- Texto del documento
- Comentarios abiertos y resueltos, y sugerencias abiertas y resueltas
- Secuencias de comandos creadas en Apps Script
- Marcadores y números de página
- Gráficos y tablas
- Dibujos
- Imágenes (puede que la calidad de las imágenes descargadas sea inferior)
- [Revisiones con nombre](https://support.google.com/docs/answer/190843)
- Revisiones publicadas
- Palabras añadidas al diccionario de sugerencias ortográficas
- Tasks

## **Hojas de cálculo de Google**

- Comentarios abiertos y resueltos
- Secuencias de comandos creadas en Apps Script
- Gráficos y tablas
- Dibujos
- Imágenes (puede que la calidad de las imágenes descargadas sea inferior)
- [Revisiones con nombre](https://support.google.com/docs/answer/190843)
- Revisiones publicadas
- Notas
- Contenido de celdas, como texto y fórmulas
- Palabras añadidas al diccionario de sugerencias ortográficas

#### **Presentaciones de Google**

- Comentarios abiertos y resueltos
- Secuencias de comandos creadas en Apps Script
- Gráficos y tablas
- Vídeo y audio insertados
- Imágenes (puede que la calidad de las imágenes descargadas sea inferior)
- [Revisiones con nombre](https://support.google.com/docs/answer/190843)
- Contenido de la presentación, como las diapositivas y el texto
- [Preguntas](https://support.google.com/docs/answer/6386827)
- Palabras añadidas al diccionario de sugerencias ortográficas

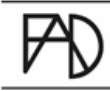

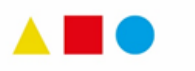

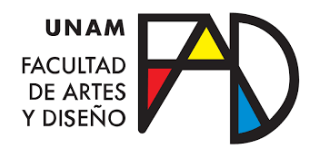

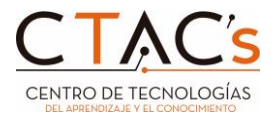

## **Dibujos de Google**

- Comentarios abiertos y resueltos
- Dibujos
- Imágenes (puede que la calidad de las imágenes descargadas sea inferior)
- [Revisiones con nombre](https://support.google.com/docs/answer/190843)
- Revisiones publicadas
- Palabras añadidas al diccionario de sugerencias ortográficas

#### **Sites**

#### Versión nueva

- Borradores de sitios web
- Sitios web publicados
- URL insertadas y páginas completas
- Índice
- Carruseles de imágenes
- Texto normal y que se pueda ocultar
- Botones
- Rutas de página personalizadas y enlaces de navegación
- Temas, fuentes, colores, logotipos e iconos de página

#### Versión clásica

- Contenido del sitio web, como texto, imágenes, enlaces, índice y HTML insertado
- Barras de navegación
- Temas, fuentes y colores
- Avisos
- Página de almacenamiento de archivos y archivos adjuntos
- Listas
- Plantillas de páginas
- Propietarios del sitio web

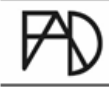

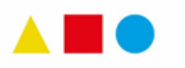

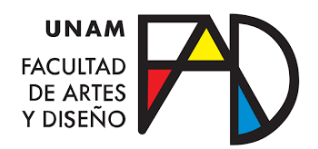

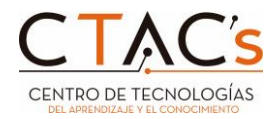

## **Google Drive**

- Archivos y carpetas
- Versiones actuales de los archivos
- Versiones de archivo marcadas como "Conservar para siempre"
- Título del archivo
- Nombres de subcarpetas e ID de recursos de unidades compartidas
- Archivos de Drive para ordenadores
- Contenido de la papelera
- Metadatos de los archivos exportados; por ejemplo, si están destacados, sus descripciones y los colores de las carpetas
- Nombres de espacios de trabajo
- Imágenes de fondo de unidades compartidas personalizadas
- Nombres de unidades compartidas
- Grabaciones de videollamadas y transcripciones de chats de Meet
- Comentarios de archivos

## **Formularios de Google**

- Título del formulario
- Descripción
- Preguntas
- Ajustes de validación de preguntas
- Ajustes de calificación de preguntas
- Imágenes insertadas
- Respuestas de formulario
- Puntuación de cuestionarios
- Comentarios manuales de cuestionarios
- Borradores de respuestas

#### **Jamboard**

- Trazos de dibujo
- Elementos de dibujo, como notas adhesivas, pegatinas y formas de Autodraw
- Imágenes insertadas
- Páginas de PDF insertadas
- Fondos

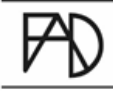

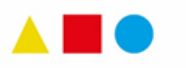

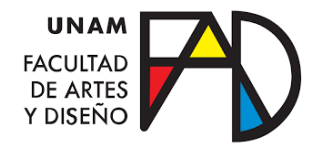

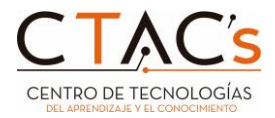

#### **Notificaciones y tiempos de exportación**

Después de iniciar una exportación, todos los superadministradores (en este caso, el propietario del correo electrónico) reciben un correo en el que se indica que hay una exportación de datos pendiente. La exportación no estará disponible antes de que transcurran 48 horas desde su inicio. Este periodo de espera ayuda a proteger los datos de la organización.

El proceso de exportación **suele tardar 72 horas, aunque puede prolongarse hasta 14 días si hay un gran volumen de datos**. Cuando termine el proceso, el usuario recibirá un correo de aviso.

#### **Datos no admitidos en respaldo de información Google Workspace**

Es posible que la herramienta de exportación de datos no admita algunos tipos de datos. Antes de iniciar una exportación, se recomienda al usuario consultar la lista de tipos de datos **no admitidos:**

- Los datos de las cuentas de usuario creadas en las 24 horas anteriores al inicio de la exportación no se exportan.
- Los datos eliminados solo se exportan si están sujetos a políticas de conservación o retención de Google Vault.
- Actualmente, la herramienta de exportación de datos no tiene limitaciones conocidas.
	- o Con la herramienta de exportación, puedes exportar datos de los servicios principales de Google Workspace. Sin embargo, es posible que las exportaciones no incluyan todo lo que el usuario espera. Si hay limitaciones conocidas, se indicarán abajo. En ese caso, algunos datos se deben exportar con otros métodos, según corresponda.

Si se requiere ayuda o aclaración de dudas en este proceso, el usuario podrá ponerse en contacto con el [equipo de Asistencia de Google](https://workspace.google.com/support/) Cloud.

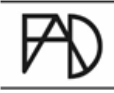

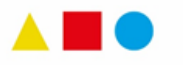